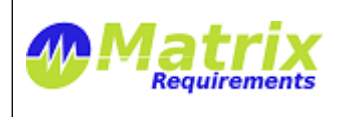

# **RELEASE NOTES**

# **SOFTWARE IDENTIFICATION**

Matrix Requirements Medical Release 1.9.256.9406

This is a major update from the 1.8 release. The main changes are:

- there is a new **search query language** similar to JQL, e.g. to find items of a certain category, changed at a certain time,
- **search results** can be shown as list instead of a tree,
- **context pages** show additional information for items, e.g. all the upstream items (recursively going up the traceability graph),
- **risks** have many more configuration options, e.g. lookup tables instead of formulas, or automatic transitions (e.g. choosing a harm from a pre-defined list can automatically set the severity),
- **improved document generation,** e.g. with additional options to generate table of contents and create and download documents with files attachments,
- **test libraries** allow define test step sequences which can be used as part of other tests.

# **NEW FUNCTIONALITY**

# **[F-FEAT-16](https://matrixspecs.matrixreq.com/VALID/F-FEAT-16) Release 1.9**

# *[F-FEAT-17](https://matrixspecs.matrixreq.com/VALID/F-FEAT-17) New Features*

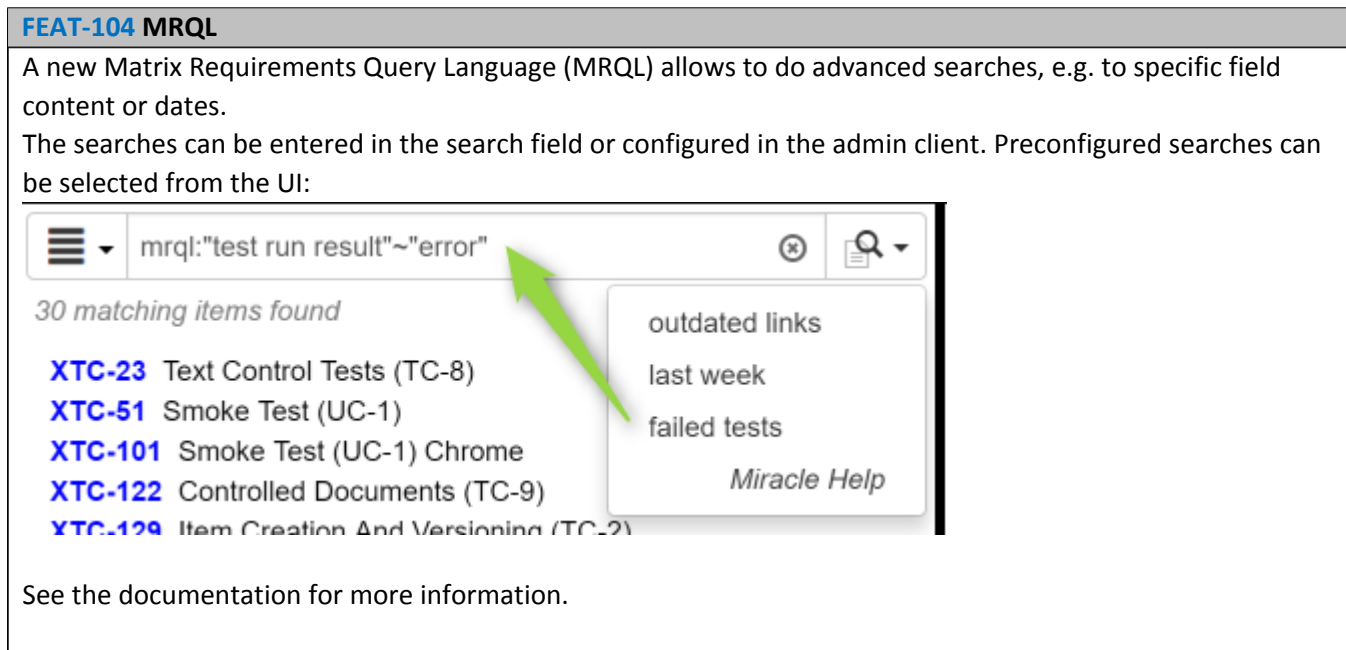

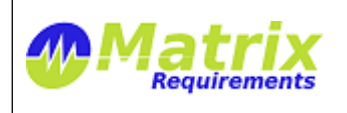

# Release Notes MATRIXSPECS: Validation (VALID) Date: 2016/11/02 08:01:35

Document: MRM-1003-RN (0065) Page: *2 / 8*

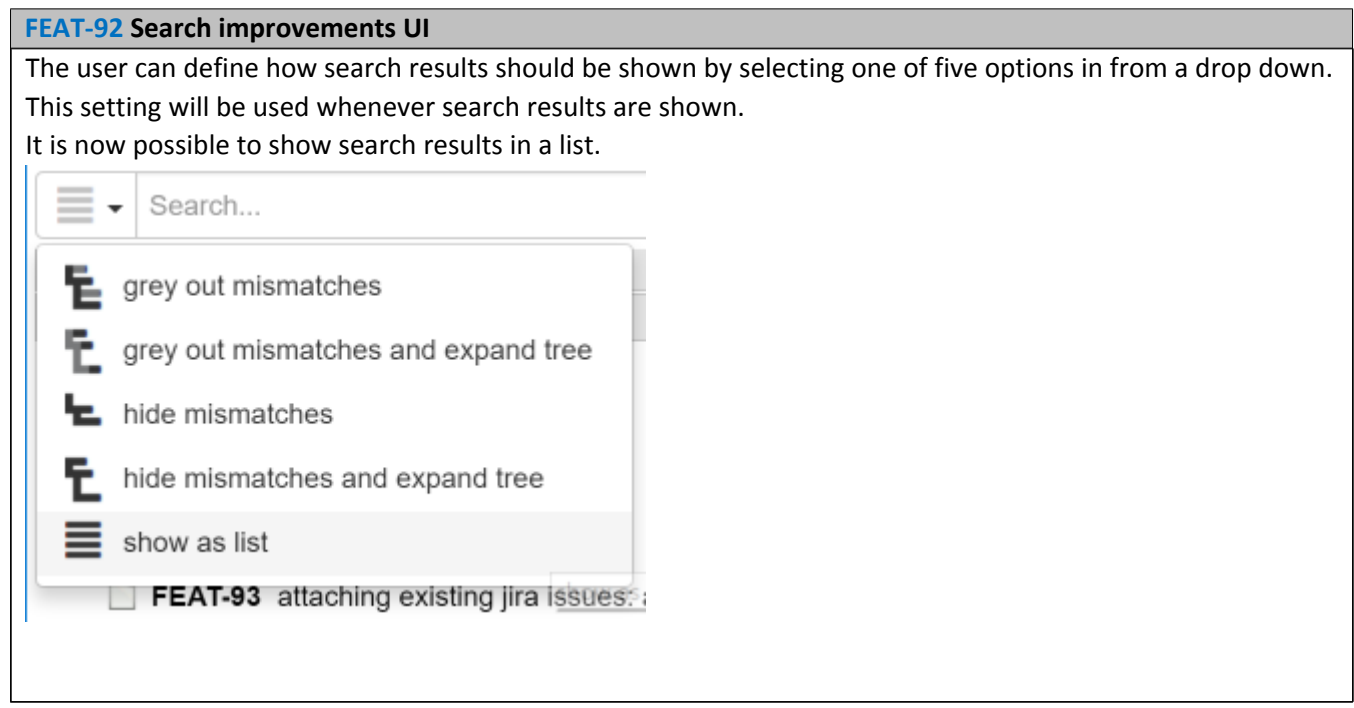

### **[FEAT-100](https://matrixspecs.matrixreq.com/VALID/FEAT-100) Context Pages**

Context pages can be added to the user interface. They can be configured to show additional information for the selected item:

- **help**: shows a tab with pre-defined help explaining what you can do with the selected item. This is useful for new users en enabled by default in new projects. I hipchat is set to true, a HipChat chat session with Matrix Requirements support can be started from the help.
- **support:** allows to create help desk tickets from the software
- **faq**: shows a tab with faqs about the product. This is useful for first time visitors.
- **references**: shows a tab with all up and down references of the selected items
- **smartlinks:** shows a tab with all smartlinks in the text boxes and tables of the selected item
- **iframe**: embeds an iframe. This iframe can a page which is hosted on your own servers. When called it receives the content of the selected item.
- **upreferences**: shows all items which have downlinks to the item or items which have downlinks to the item
- **foldercontent**: shows the items and folders in a folder

See [documentation](https://matrixreq.atlassian.net/wiki/x/BYAkAg) for details

### **[FEAT-111](https://matrixspecs.matrixreq.com/VALID/FEAT-111) New risk configuration options**

It is now possible to select on field and automatically update other fields, e.g. by selecting the harm from a predefined list, the severity can be automatically filled in.

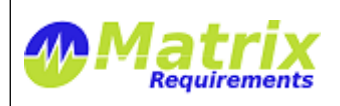

Document: MRM-1003-RN (0065) Page: *3 / 8*

Risk priority numbers and colors can be configured as lookup table instead of a formula.

### **[FEAT-98](https://matrixspecs.matrixreq.com/VALID/FEAT-98) Upstream link information field**

It is possible to add fields to an item which show information about upstream links.

- **exists**: true/false. If true, the information is shown if a link exists. If false, if the link does not exist
- **cats**: CAT1,CAT2. Comma separated list of categories to which this rule applies
- **icon**:"fa fa-clock" an icon to show (if rule applies). Must be font-awesome icon
- **iconfg**: foreground color
- **iconbg**: background color
- **text**: text to be displayed
- **itemInfo:** false/true/listref/ref. Makes only sense if rule is exists = true. Shows links (unless false)
	- o true: shows a simple list with all id's
	- o listref: shows a list with id's as links and titles
	- o ref: shows id's as links and titles inline behind text

{"exists":false, "cats":"REQ", "icon":"fa fa-exclamation-

triangle", "iconfg":"yellow", "iconbg":"black", "text":"uplink info to REQ missing"}

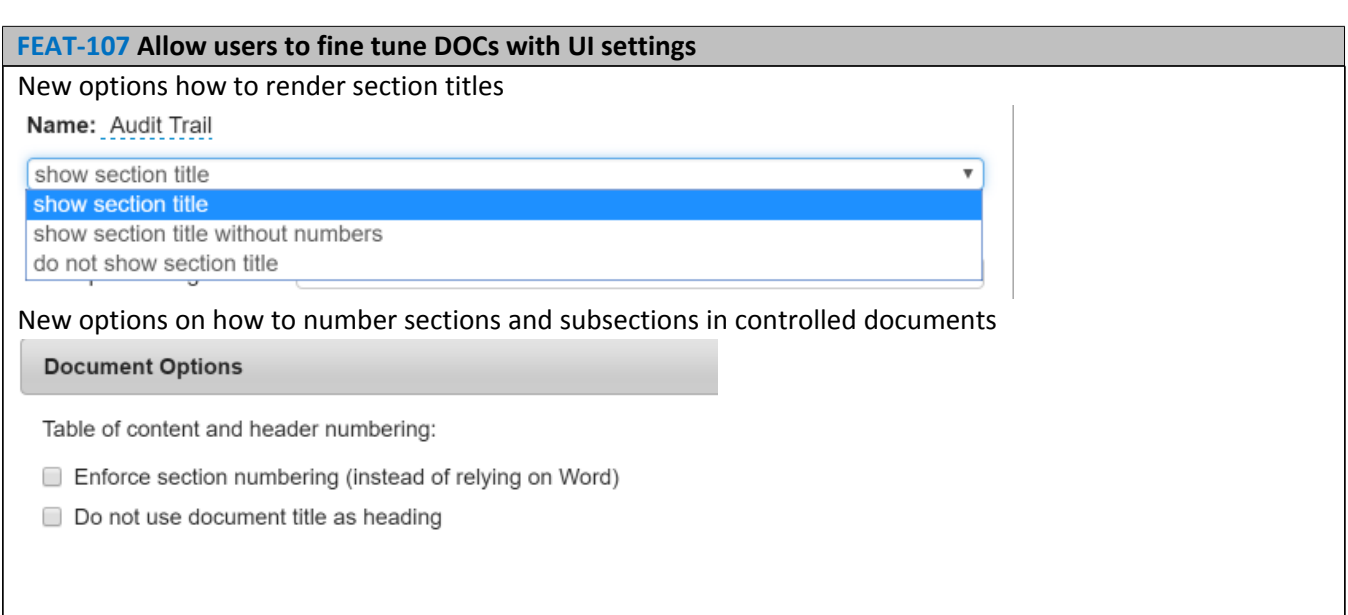

# **[FEAT-97](https://matrixspecs.matrixreq.com/VALID/FEAT-97) File Attachment Control (in DOCs/SIGN)**

It is possible to attach files to DOCs. These can be archived with the DOCs and downloaded as zip file in combination with the original document.

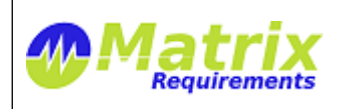

MATRIXSPECS: Validation (VALID) Date: 2016/11/02 08:01:35 Document: MRM-1003-RN (0065) Page: *4 / 8*

**[FEAT-108](https://matrixspecs.matrixreq.com/VALID/FEAT-108) Show Signatures in Activity View and Document History View**

Signatures, document archiving and downloads are now shown in activity view (audit log) and document history view.

### **[FEAT-109](https://matrixspecs.matrixreq.com/VALID/FEAT-109) Show test case execution in Activity View**

### **[FEAT-110](https://matrixspecs.matrixreq.com/VALID/FEAT-110) Possibility to create jira help desk tickets from software**

This is possible through a context page (see [FEAT-100](https://matrixspecs.matrixreq.com/VALID/FEAT-100))

### **[FEAT-112](https://matrixspecs.matrixreq.com/VALID/FEAT-112) Terms and Abbreviations**

Terms and abbreviations can either be created for individual projects (in the client or admin client) or for as global setting for all projects.

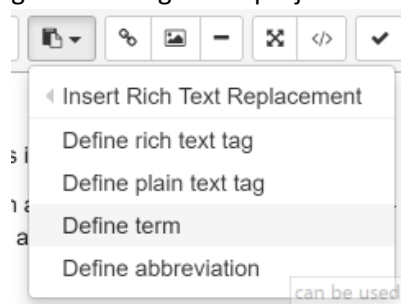

They can inserted in documents and added as table to the controlled documents.

### **[FEAT-116](https://matrixspecs.matrixreq.com/VALID/FEAT-116) Test Libraries**

It is now possible to include tests into other tests. For example you can have a library of tests which you can re-use to build more complex tests.

### **Including tests can be done using a prefix**

include:

followed by a test case, or use case, the generation of the test execution form will include all the steps from that sub test inside of the step with include

**Example:**

Here is the test case [TC-5](https://matrixspecs.matrixreq.com/VALID/TC-5):

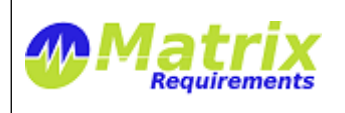

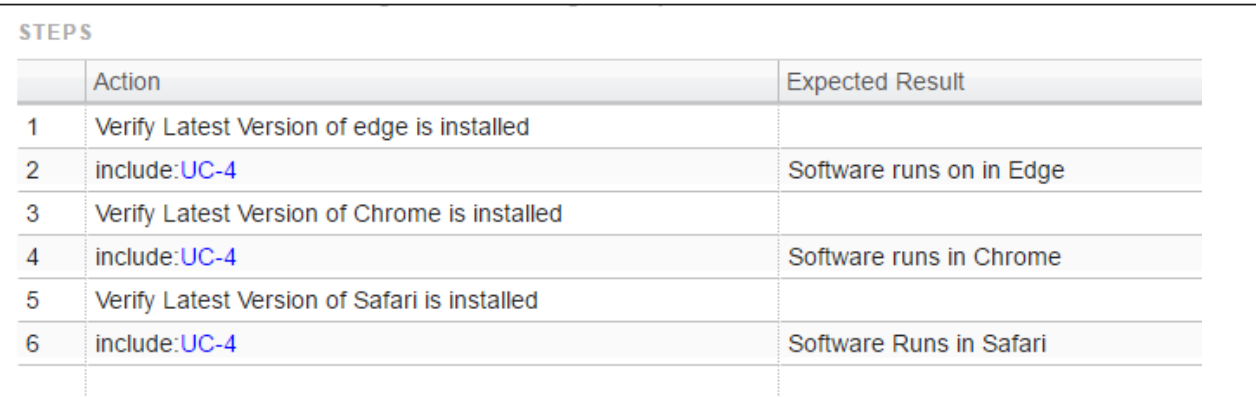

### Here is [UC-4:](https://matrixspecs.matrixreq.com/VALID/UC-4)

#### **USE CASE STEPS**

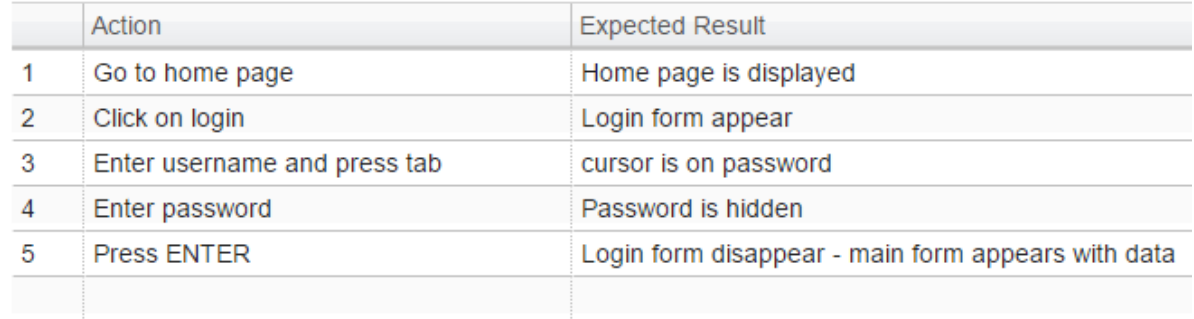

# And here is the generated test execution form:

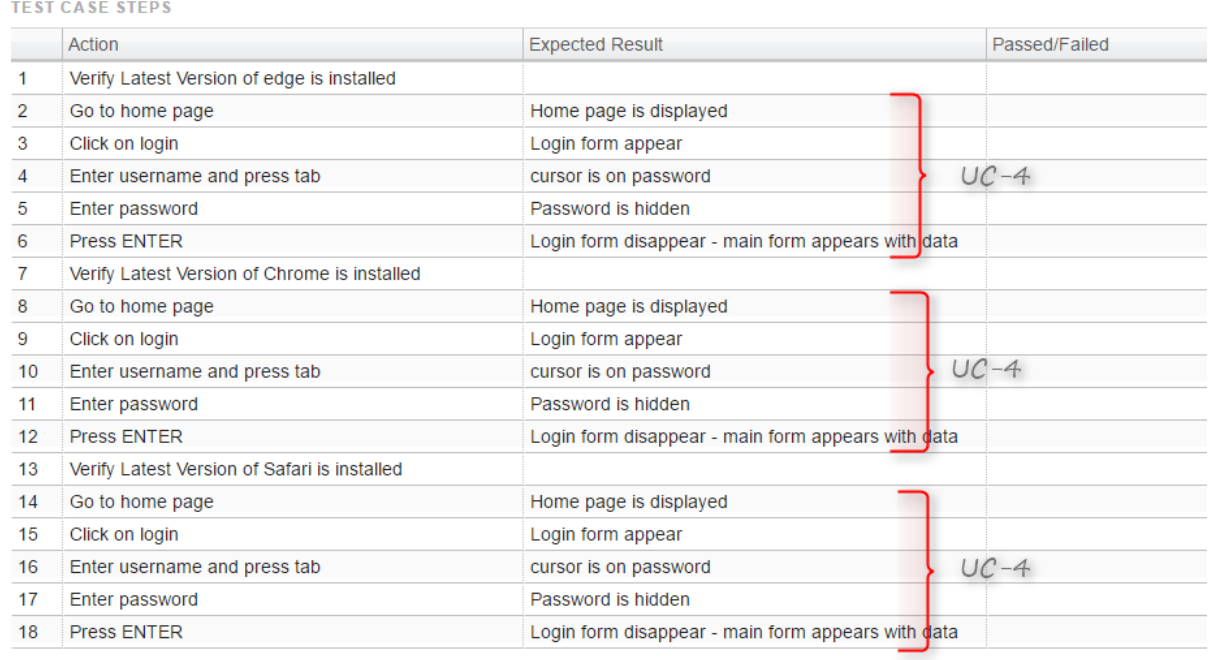

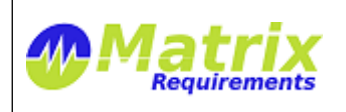

Document: MRM-1003-RN (0065) Page: *6 / 8*

MATRIXSPECS: Validation (VALID) Date: 2016/11/02 08:01:35

You can of course enter different UC and/or TC in the same main TC.

#### *[F-FEAT-18](https://matrixspecs.matrixreq.com/VALID/F-FEAT-18) Improvements*

**[FEAT-93](https://matrixspecs.matrixreq.com/VALID/FEAT-93) Attaching multiple JIRA tickets at once**

When attaching JIRA issues to an item's todo list, it is now possible to select multiple of them at once

### **[FEAT-95](https://matrixspecs.matrixreq.com/VALID/FEAT-95) Not showing fields in reports / documents**

Fields of items can be configured to not show up in reports and or documents.

**[FEAT-96](https://matrixspecs.matrixreq.com/VALID/FEAT-96) Changed icon to remove referenced items**

### **[FEAT-101](https://matrixspecs.matrixreq.com/VALID/FEAT-101) Preload projects in admin client**

Admin client loads projects when launched. This makes access faster.

### **[FEAT-102](https://matrixspecs.matrixreq.com/VALID/FEAT-102) Option to 'delete' users**

User can now be deactivated in the admin client. This does not actually delete the user (because of the audit log) but removes access from all projects and marks the user as deleted. This can be undone.

# **[FEAT-115](https://matrixspecs.matrixreq.com/VALID/FEAT-115) Allow grouping of filters as dropdowns**

Optionally filters can be selected from a dropdown.

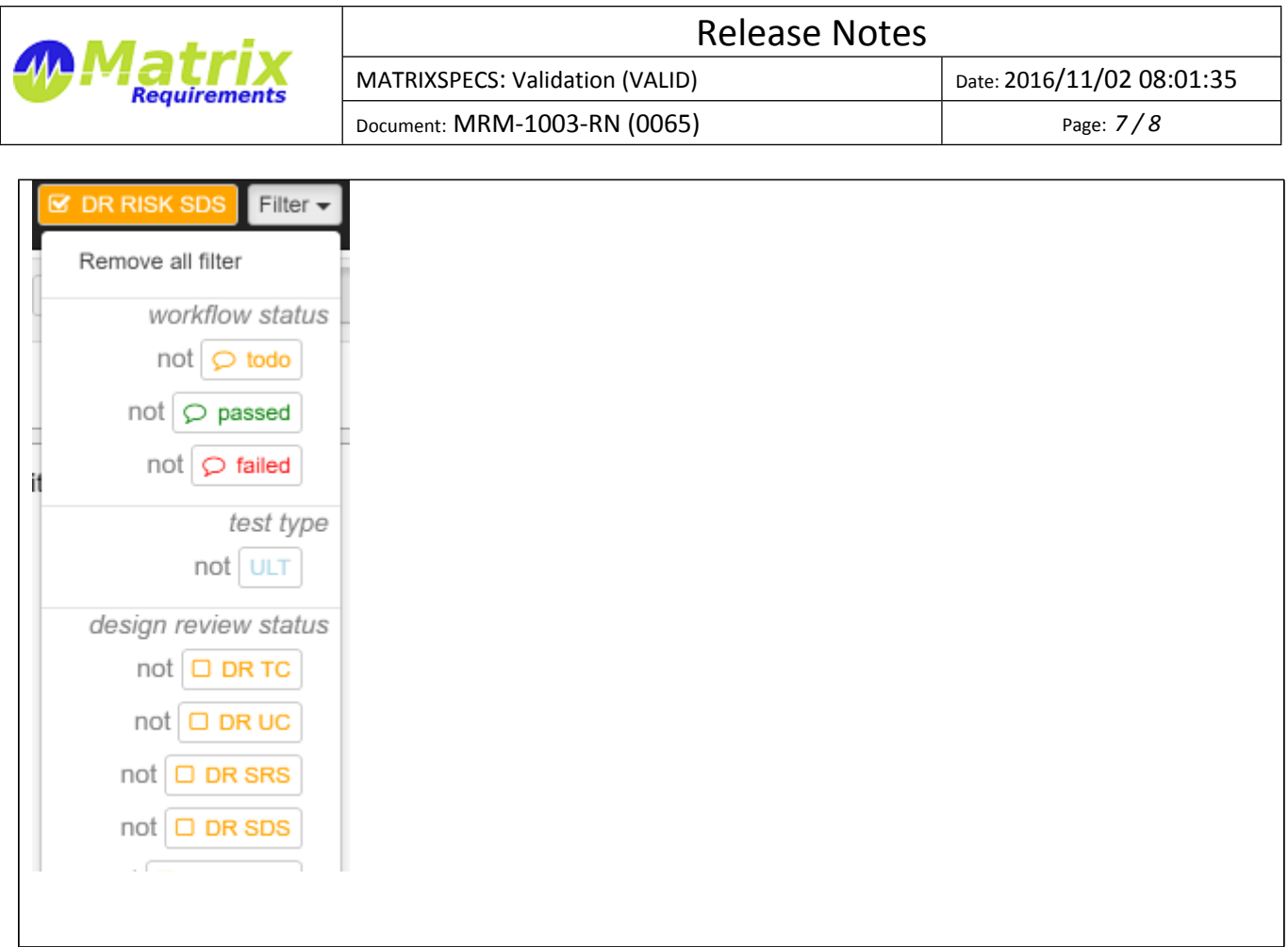

# *[F-FEAT-19](https://matrixspecs.matrixreq.com/VALID/F-FEAT-19) Bug Fixes*

### **[FEAT-114](https://matrixspecs.matrixreq.com/VALID/FEAT-114) Simultaneous Signatures**

It was possible that two users signed at the same time. Now the first signature wins and the second has to refresh the signature to sign the item again.

# **KNOWN ISSUES**

MATRIX-1547 Drag and drop in Edge does not show drop over pointer This is actually an issue with the current Edge implementation and might vanish with the next Edge update.

# **SIGNATURES**

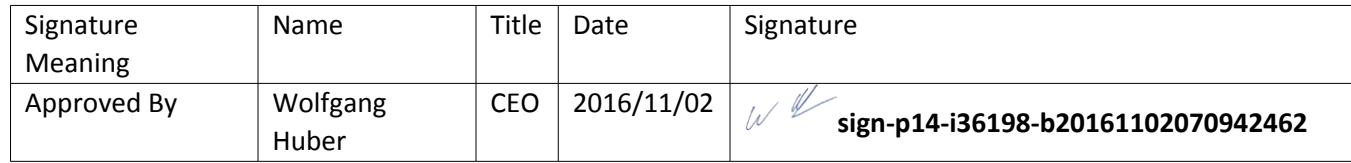

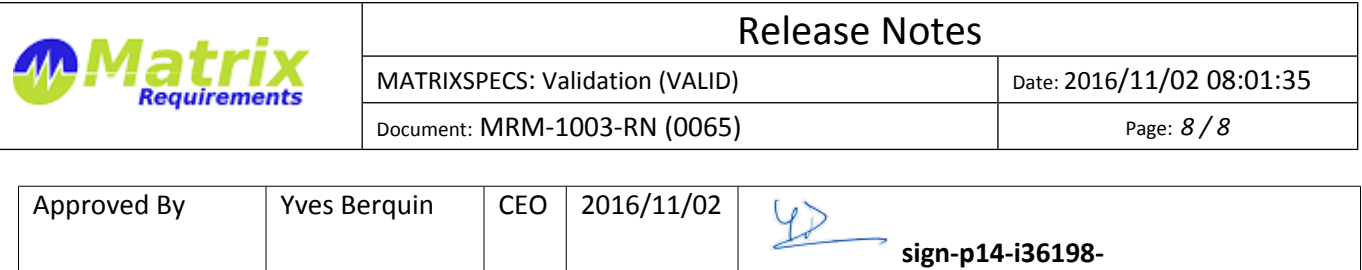

**b20161102155442071**